# **Daten-Import (DI) "Editieren"**

### **[1. Beispiel CSV-Import \(Stückzahlen\)](https://wiki.janitza.de/pages/viewpage.action?pageId=130915178)**

## **[2. Beispiel CSV-Import \(Energiedaten\)](https://wiki.janitza.de/pages/viewpage.action?pageId=130915193)**

Mit der Funktion **Daten-Import - Editieren** integrieren Sie Energiewerte, Leistungswerte oder Werte von Fremdmedien **manuell** oder mit einer **C SV-Import-Datei mit individuell konfigurierter CSV-Struktur** in Ihre Software GridVis.

- Nach der Konfiguration des DI-Geräts (**[Daten-Import](https://wiki.janitza.de/display/GVOH/Daten-Import+%28DI%29+-+Konfiguration)  [Konfiguration](https://wiki.janitza.de/display/GVOH/Daten-Import+%28DI%29+-+Konfiguration)**), öffnen Sie das **Übersichtsfenster** (Klick auf das DI-Gerät).
- Klicken Sie die Schaltfläche **Editieren**.
- Es erscheint das Fenster **Werte editieren**.

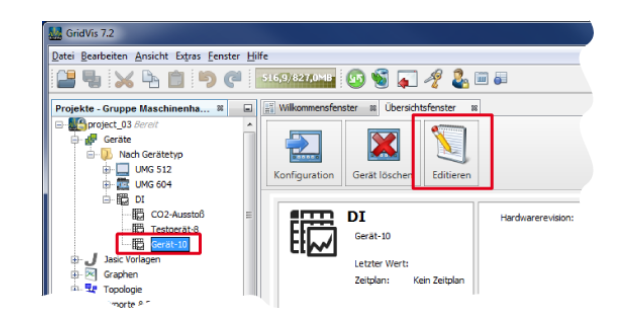

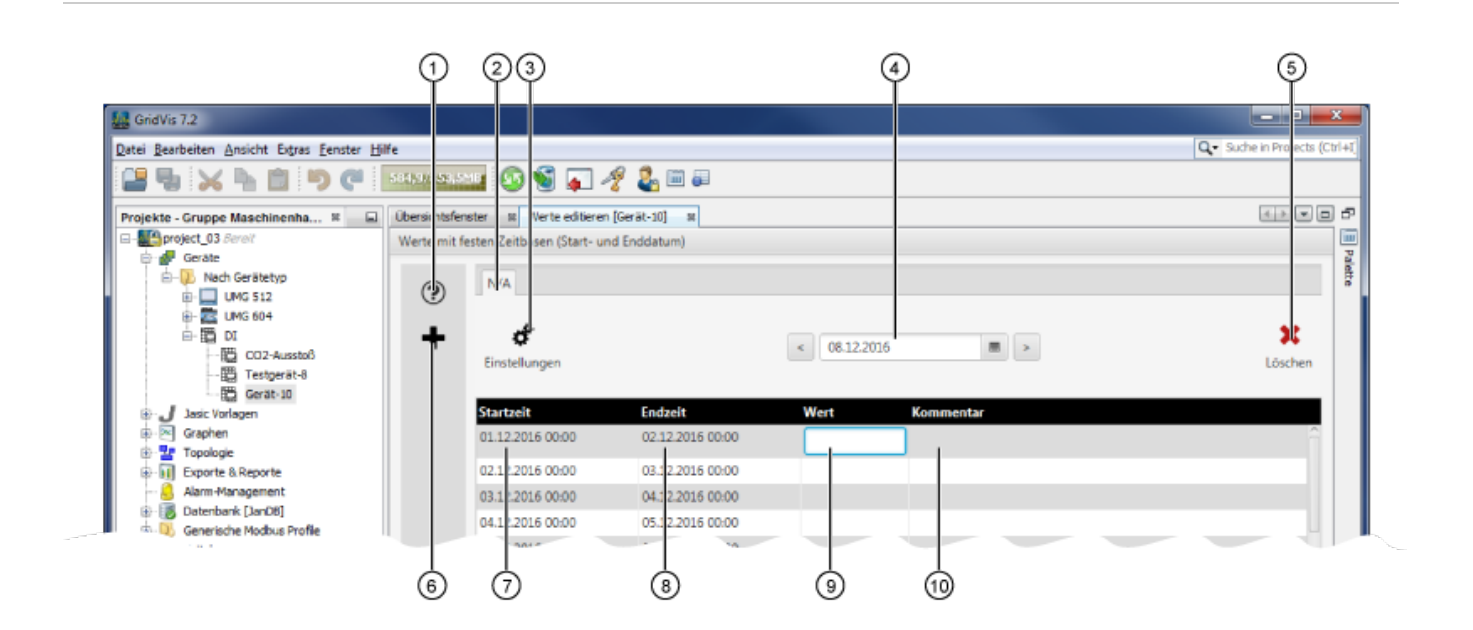

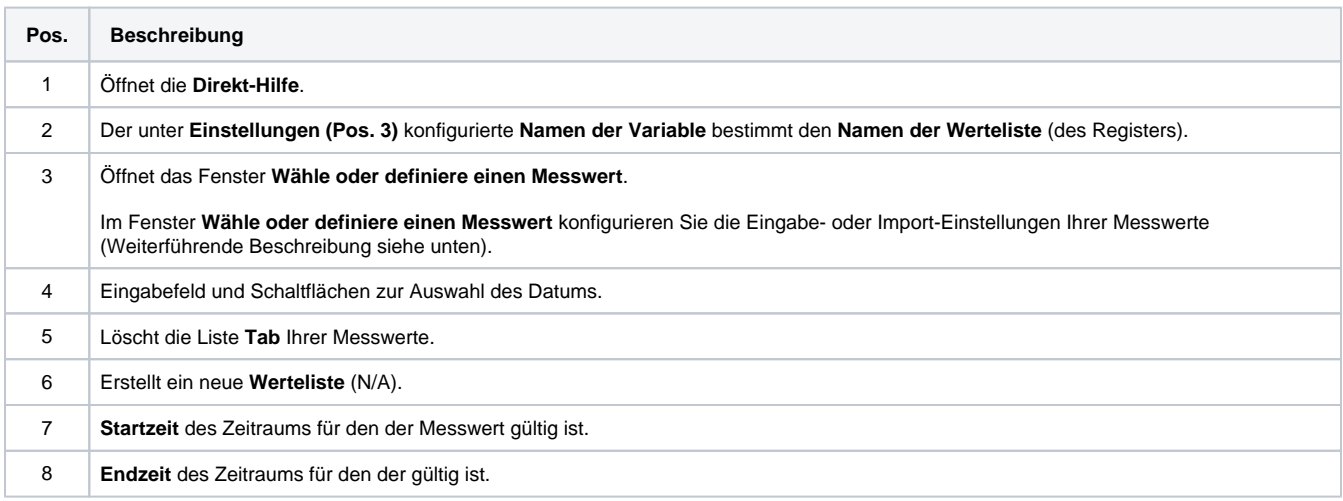

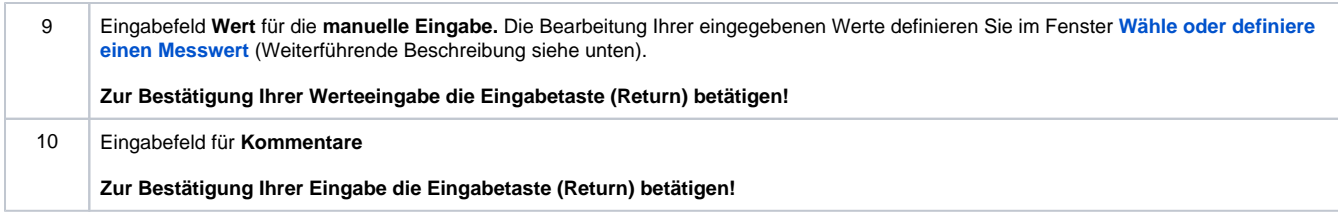

# Hinweis

Die weiteren Screenshots beschreiben Beispiele von Daten-Importen. Je nach Wertetyp können die Screenshots abweichen.

### <span id="page-1-0"></span>Das Fenster **Wähle oder definiere einen Messwert**

Im Fenster **Wähle oder definiere einen Messwert** konfigurieren Sie die Bearbeitung Ihrer **manuell** oder über eine **CSV-Datei** eingegebenen Werte.

- Klicken Sie in der **Werteliste** im Fenster **Werte editieren** die Schaltfläche **Einstellungen ( ).**
- Es erscheint im Fenster **Wähle oder definiere einen Messwert** das 1. Register **Werteauswahl**.

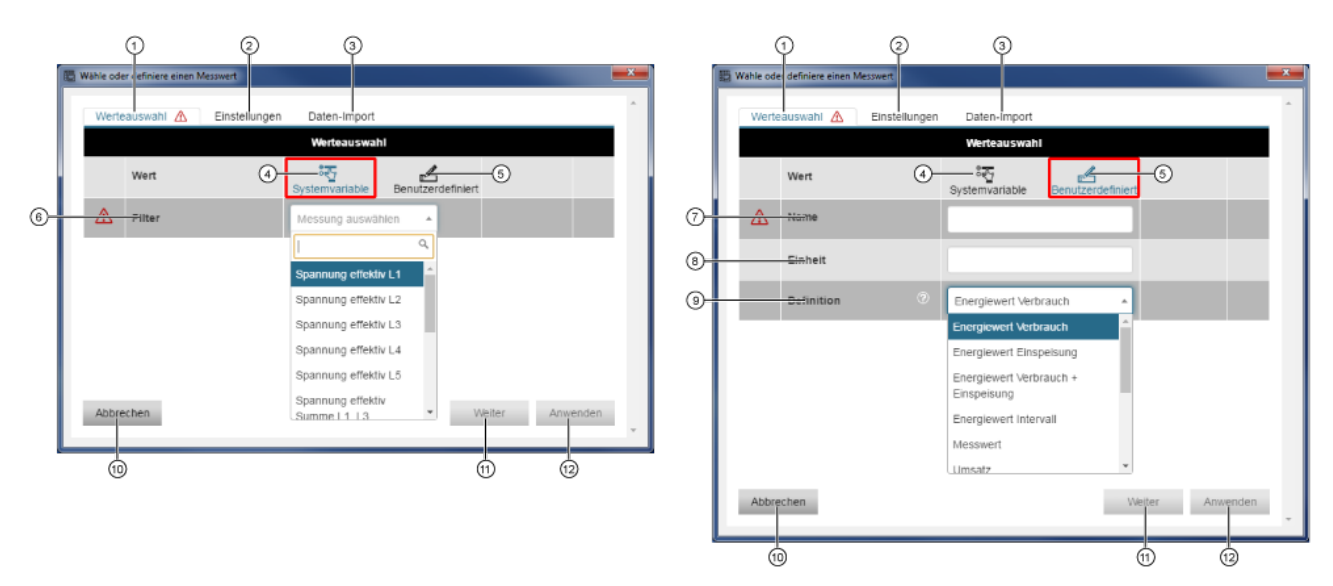

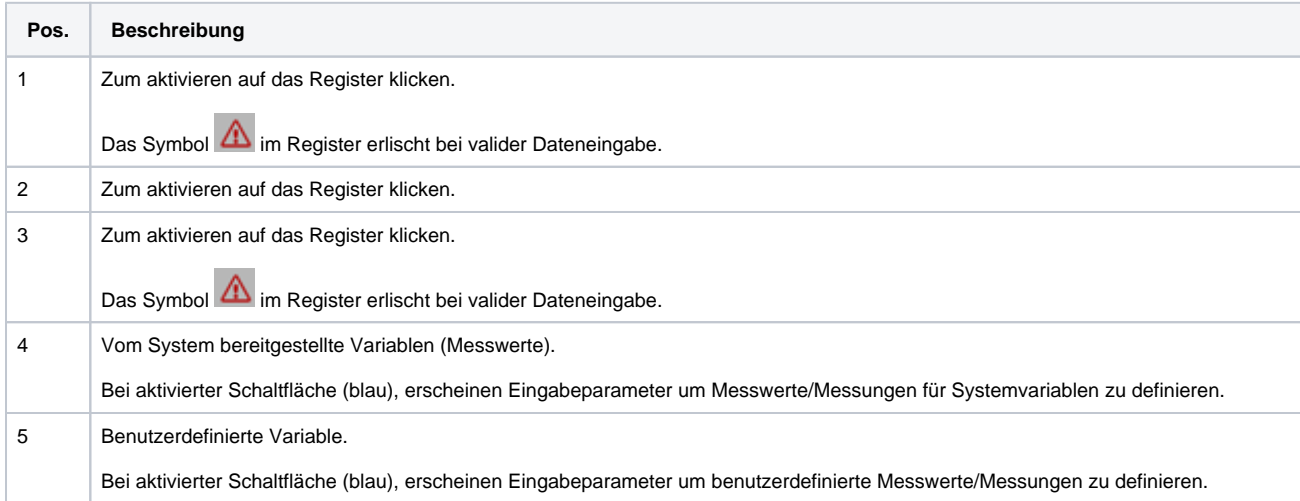

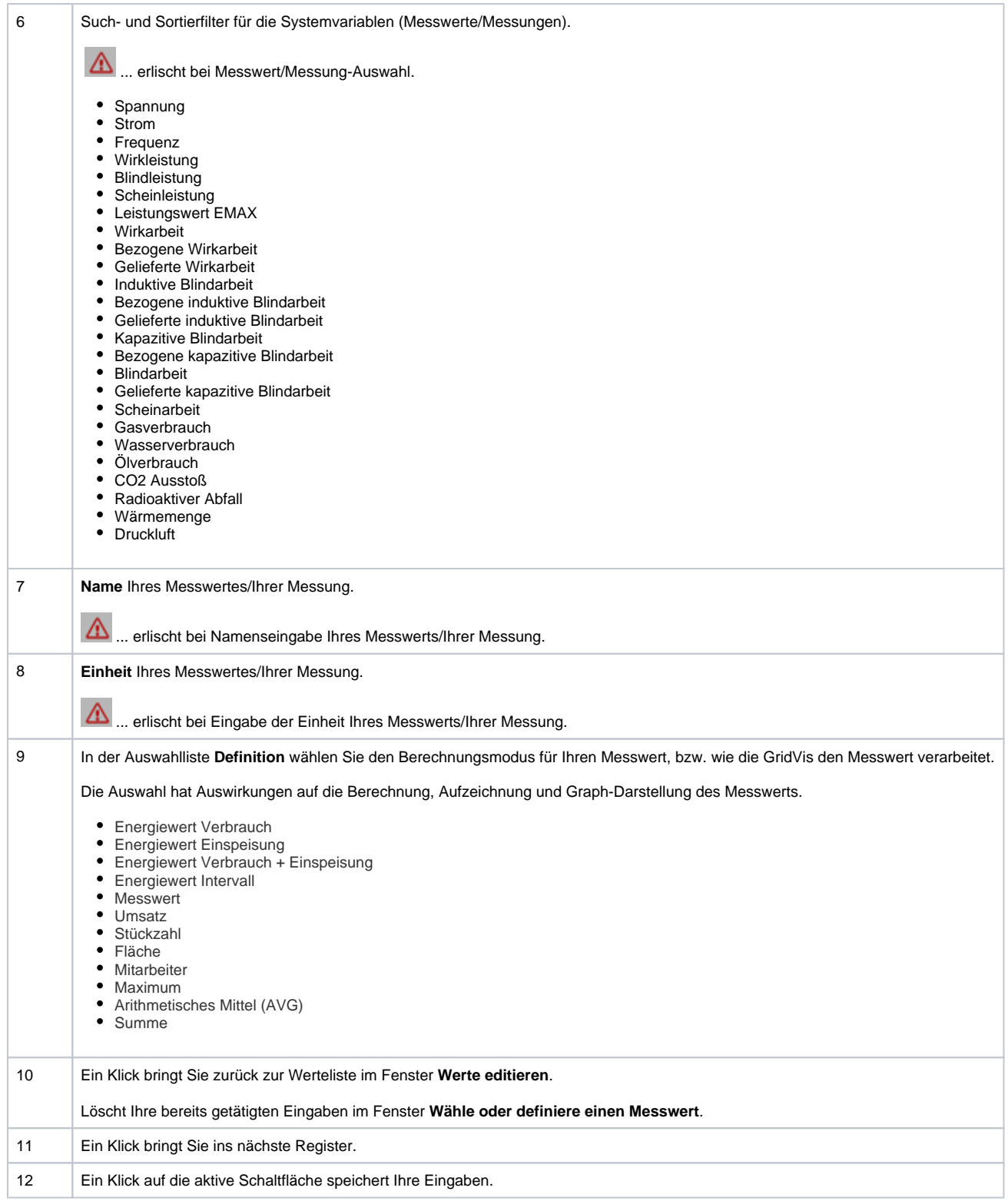

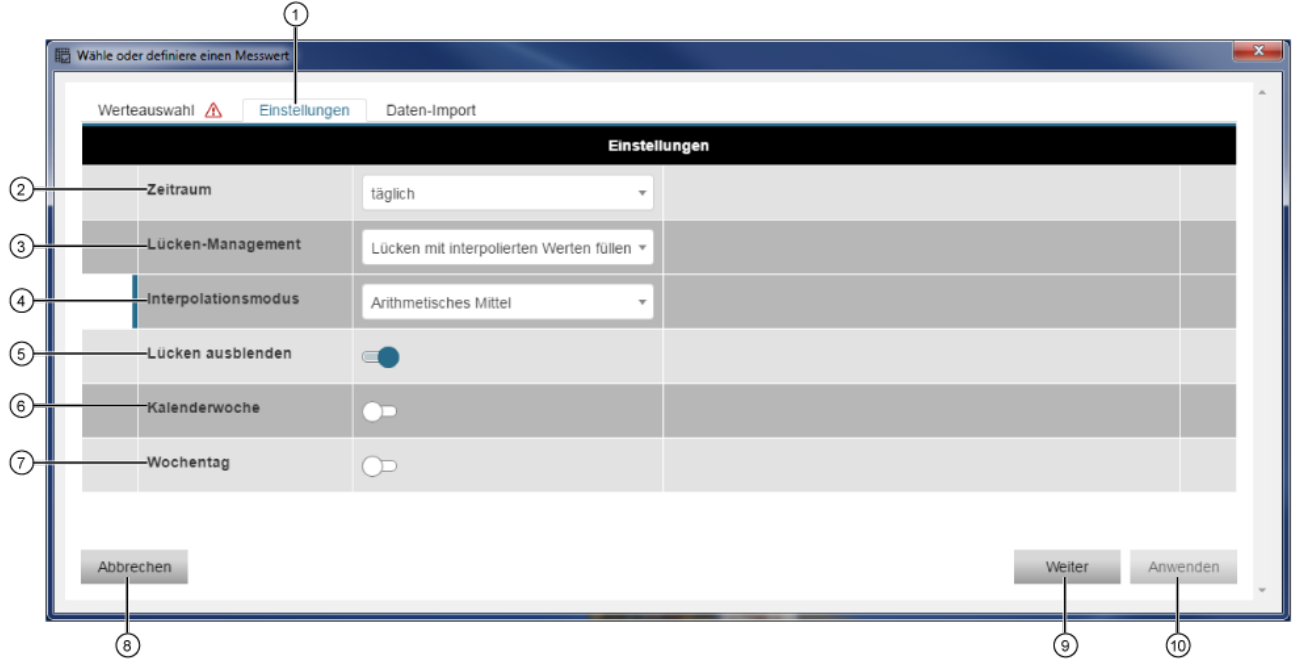

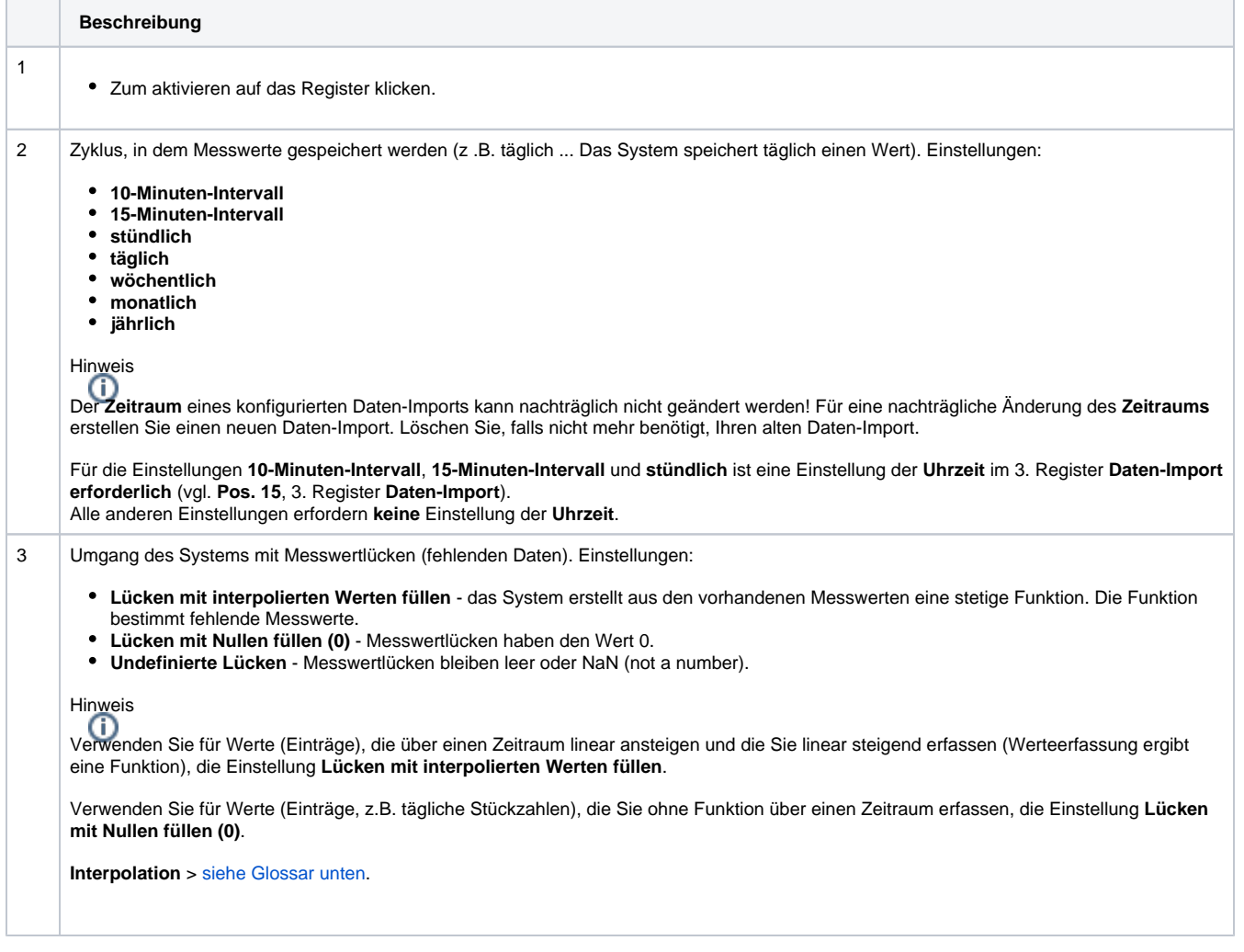

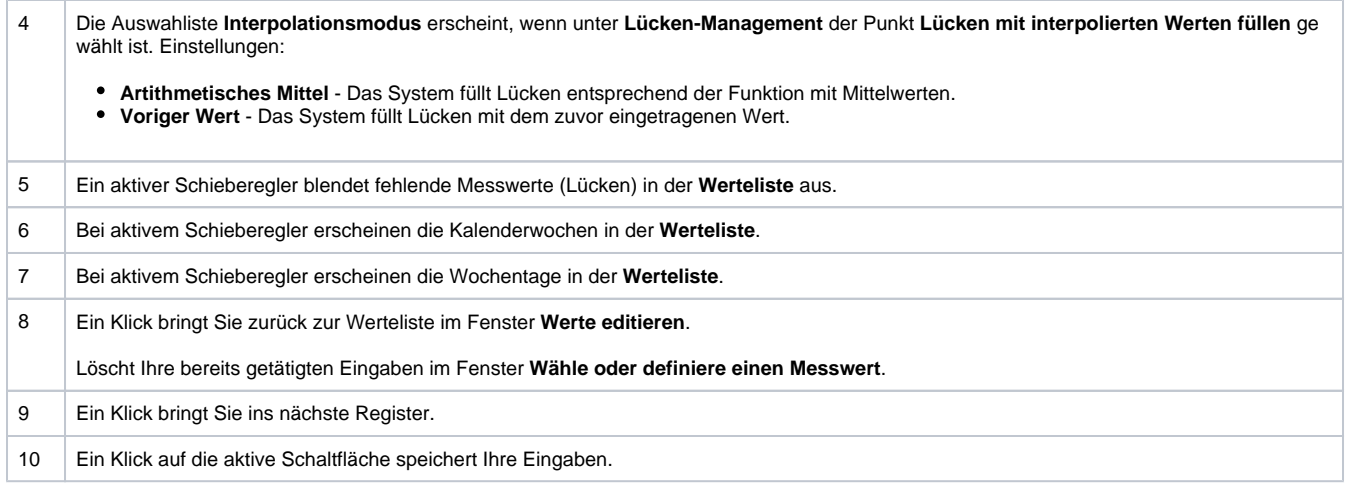

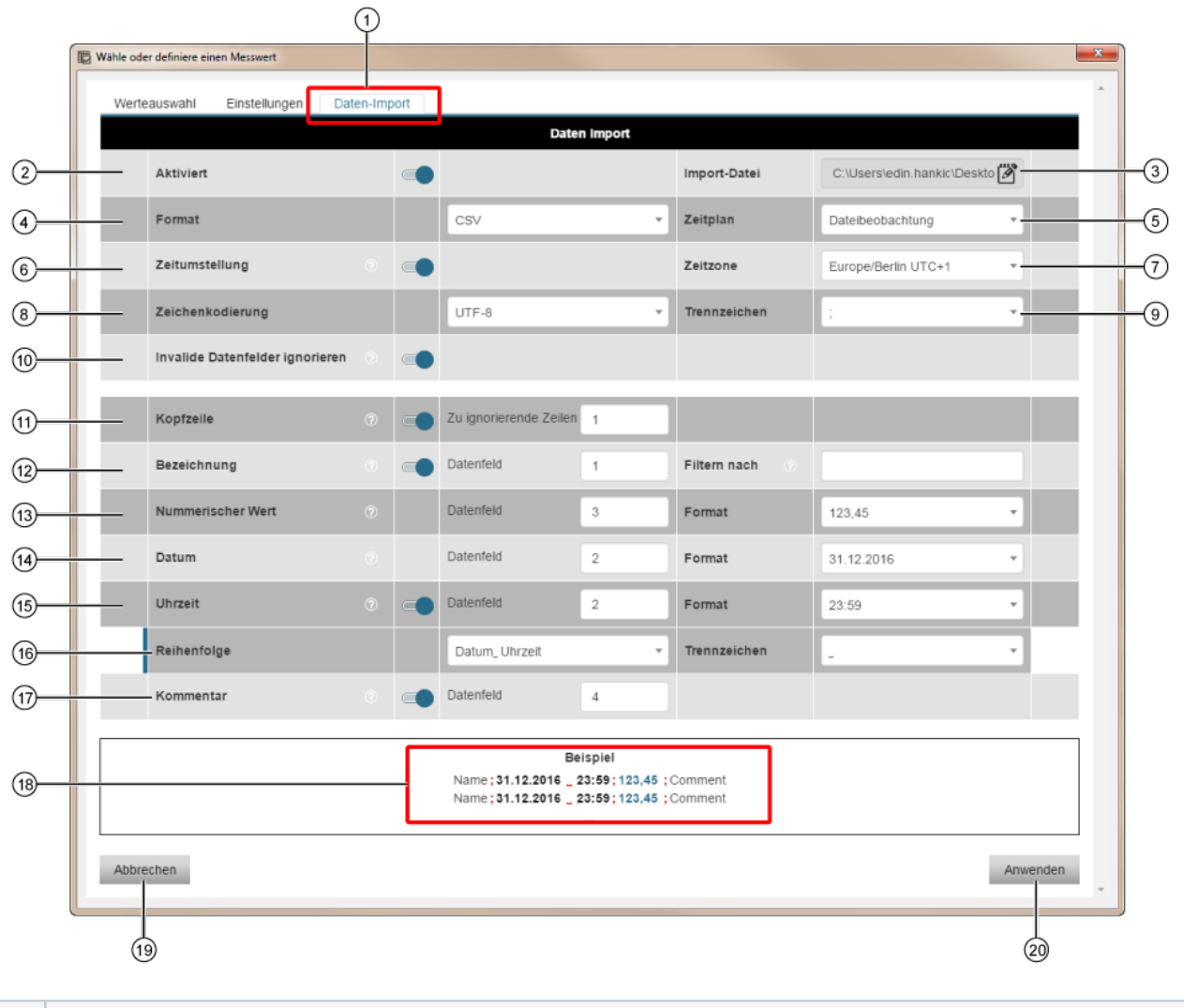

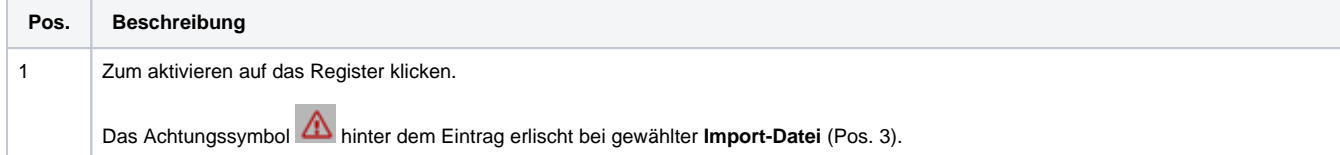

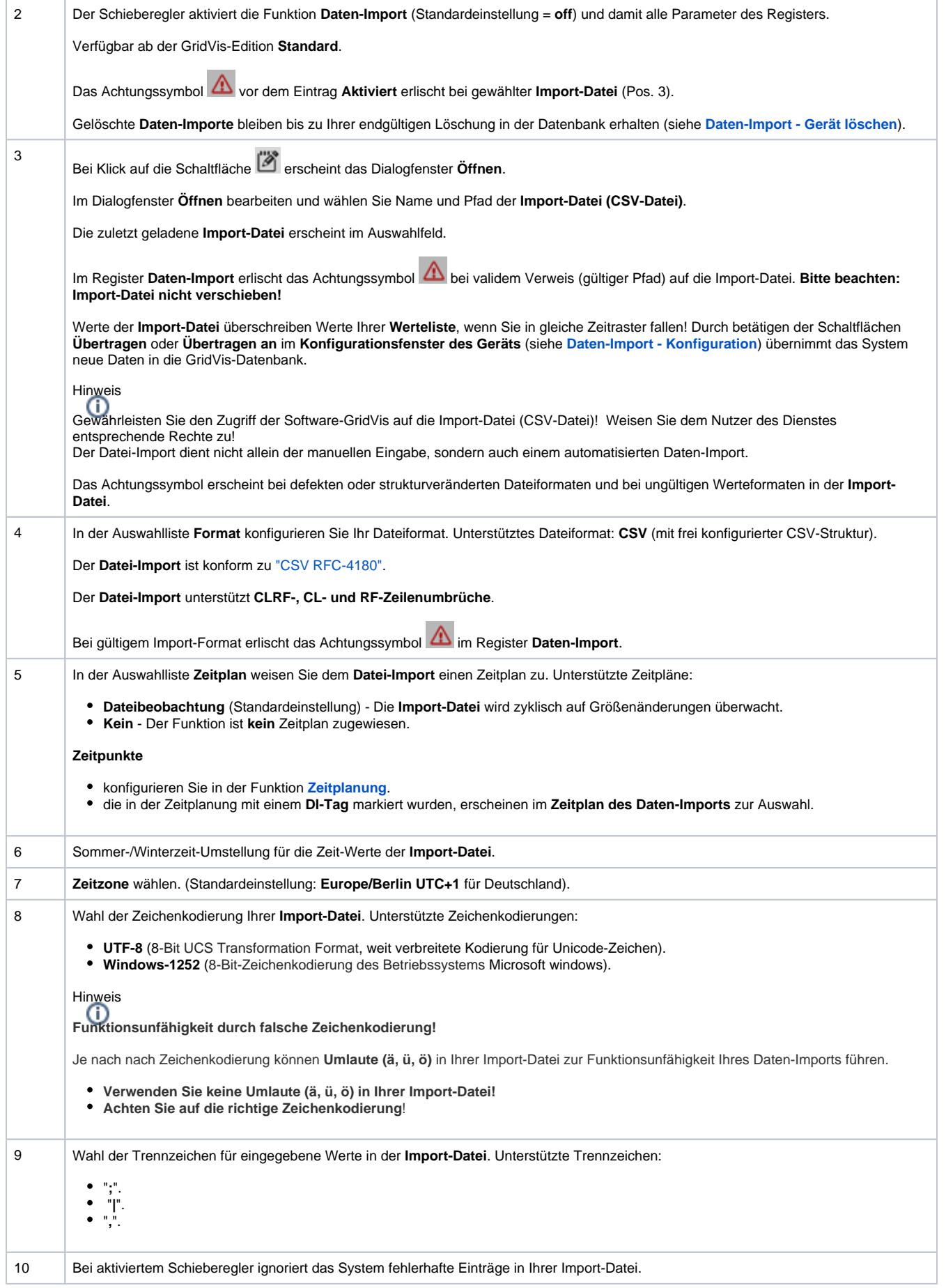

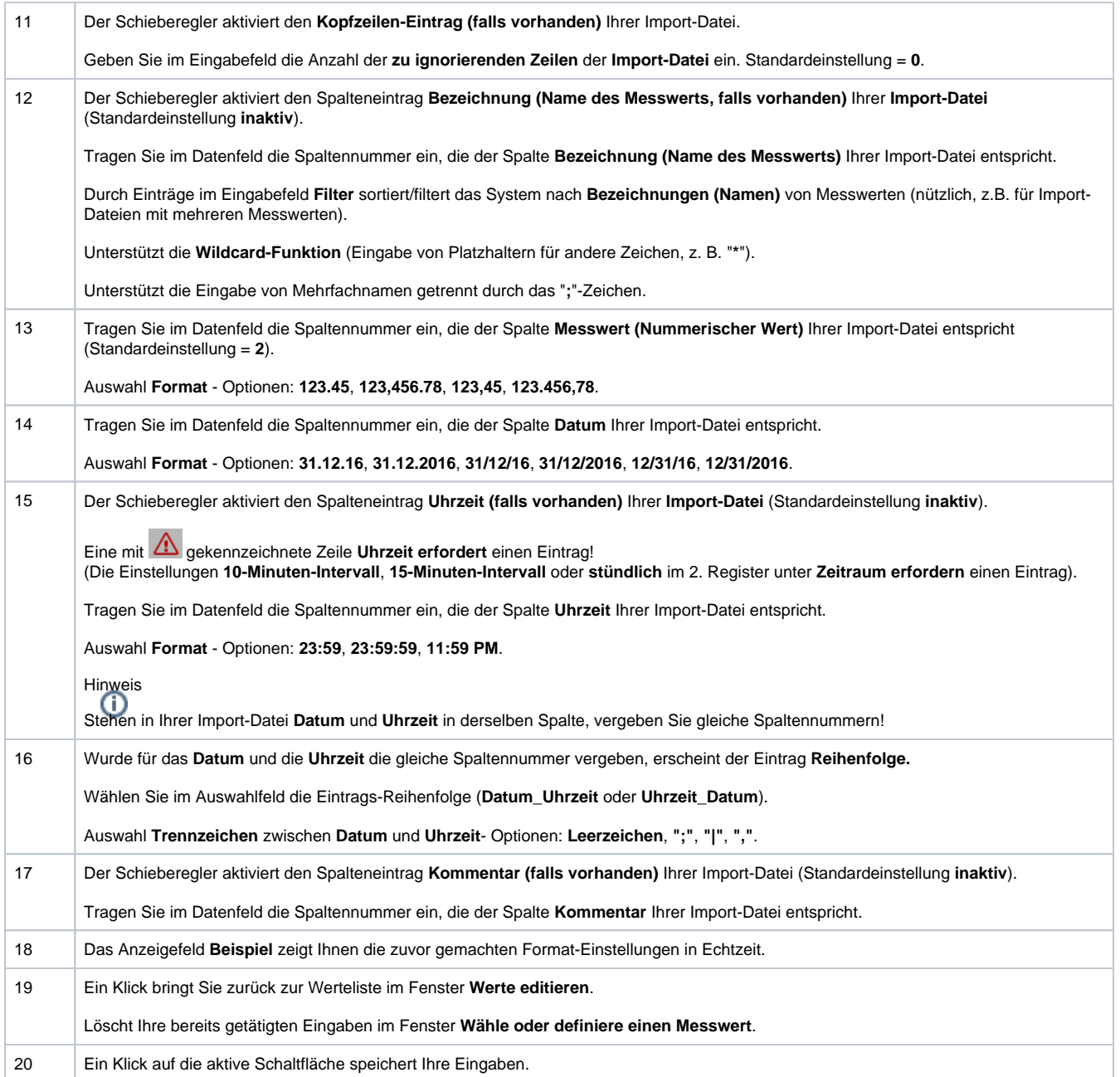

Zum Abschluss der Konfiguration klicken Sie die Schaltfläche **Anwenden**.

Die Werteliste der GridVis übernimmt Ihre Daten aus der CSV-Datei nach einem **Schließen** und **Öffnen** des Registers **Werte editieren**. **Beachten Sie: Der Datenübernahme-Zeitraum kann bis zu 1 min. dauern.**